PRINTED IN CHINA / IMPRIMÉ EN CHINE / IMPRESO EN CHINA

**04GT(TINSZ0773EHZZ)**

Afin d'assurer un fonctionnement sans ennui de la calculatrice SHARP, veuillez prendre les tions suivantes 1. Ne pas laisser la calculatrice dans les

SHARP ne peut pas être tenu responsable our tout incident ou dommage écon consécutif ou matériels, causés par une mauvaise utilisation et/ou un mauvais Finction of the communities périphériques, à moins qu'une telle nsabilité ne soit reconnue par la loi

- endroits sujets à de forts changements de température, à l'humidité, et à la poussière. 2. Pour le nettoyage de la calculatrice, utilise un chiffon doux et sec. Ne pas utiliser de solvants ni un chiffon humide. 3. Cet appareil n'étant pas étanche, il ne faut pas l'utiliser ou l'entreposer dans des endroits où il risquerait d'être mouillé, par exemple par de l'eau. La pluie, l'eau
- brumisée, les jus de fruits, le café, la vapeur, la transpiration, etc. sont à l'origine de dysfonctionnements. 4. Si une réparation s'avérait nécessaire, configuration du confirme container,<br>er l'appareil à un distributeur agréé par SHARP et assurant l'entretien, à un service
- d'entretien agréé par SHARP, ou à un chen Ligne par Stranger. 5. N'utilisez pas la calculatrice alors que le feuillet d'isolation de la pile est en place. Le feuillet d'isolation de la pile empêche la pile
- pour protection de la mémoire de s'user et se trouve au dos de l'unité. Utiliser la calculatrice avec le feuillet d'isolation de la pile en place présente un risque de perte des données, telles que la date et l'heure, le taux de conversion et le
- taux de taxe/rabais si la prise de courant CA est débranchée par inadvertance de la prise secteur murale. 6. Ne pas entourer le cordon électrique autour du corps de l'appareil ou ne pas le courber ou le tordre fortement.

**INK RIBBON REPLACEMENT** 1. Remove the paper roll from the calculator

## (Tear the paper and remove it from the<br>print mechanism by using [下].) **2. Turn the power off before repl** 3. Remove the printer cover. (Fig. 1)

Remove the old ribbon by pulling it up. 5. Insert the new ribbon. 6. With the black side of the ribbon facing upwards, place one of the reels on the

### . Retirer le rouleau de papier de la calculatrice. (Déchirer le papier et le retirer du mécanisme d'impression au moyen de .)  **2. Avant de remplacer le ruban encreur,**

1. Quitar el rollo de papel de la calculadora (Cortar el papel y sacarlo del mecanismo impresor usando .)  **2. Desconecte el aparato antes de cambiar la cinta.**

**ribbon.**

### reel shaft on the right. (Fig. 2) Make sure that the reel is securely in place. 7. Thread the ribbon around the outside of the metal guides. (Fig. 3) 8. Take up any slack by manually turning

## 1) Introduzca el borde del papel del rollo de papel en la abertura. (Fig. 1) 2) Conecte la alimentación y haga avanzar el

papel apretando [ $\overline{N}$ ]. (Fig. 2) Introduzca el rollo de papel en el soporte (Fig. 3)

one of the reels. Replace the printer cover. (Fig. 4) 10. Replace the paper roll.

- -

2) Turn the power on and feed the paper by pressing  $\boxed{|\mathbf{\overline{M}}|}$ . (Fig. 2) 3) Insert the paper roll to the paper holder.

- **mettez l'appareil hors tension.** 3. Retirer le couvercle de l'imprimante. (Fig. 1) 4. Retirez le ruban encreur usagé en le tirant
- à vous. Introduisez le ruban encreur. 6. Présenter le ruban avec son côté noir
- dirigé vers le haut, engager une des bobines sur l'axe de la bobine de gauche. (Fig. 2) S'assurer que la bobine est bien en place.
- 7. Mettre en place le ruban en le faisant passer à l'extérieur des guides métalliques. (Fig. 3)
- 8. Si le ruban est lâche, le tendre en tournant une des bobines à la main. 9. Remettre le couvercle de limprimante en place. (Fig. 4) 10. Réinstaller le rouleau de papier.

**Error conditions:**<br>1. Entry of more than 12 digits or 11 1. Entry of more than 12 digits or 11 decimals. This error can be cleared with 2. When the integer portion of an answer

exceeds 12 digits. 3. When the integer portion of the contents of the memory or grand total memory exceeds12 digits. (Ex. | \*M | 999999999999 | M + | 1 | M + | ) 4. When any number is divided by zero. (Ex.  $5$  |  $\div$  | 0 |  $\div$  | )

## **FECLA DE PREGENTAVE** Somanuals.com. All Manuals Search And Download.

Le contenu de la mémoire au moment de l'erreur est préservé. Si un "0<sup>.</sup>E" s'affiche au moment de l'erreur, il faut utiliser  $\vert * \vert$  pour effacer l'erreur. Si un 'E" accompagné de plusieurs chiffres (sauf zéro) s'affiche, l'erreur peut être effacée à l'aide de  $\boxed{\text{ce}}$  ou  $\boxed{\rightarrow}$  et le calcul peut<br>continuer.

De plus, dans certains cas rares, l'impre peut s'arrêter au milieu et l'indication "E" apparaître sur l'affichage. Ce n'est pas un uvais fonctionnement mais un problème qui se produit quand la calculatrice est exposée à du bruit électromagnétique important ou à de l'électricité statique d'une source extérieure. Si cela se produit, appuyez sur la touche  $\overline{\mathbf{v}}$  puis recommencez le calcul du débu

 3. Sacar la tapa de la impresora. (Fig. 1) 4. Retire el rollo viejo empujando hacia arriba. 5. Introduzca la cinta nueva.

Existen diversos casos en los que ocurre un exceso de capacidad o una condición de error. Al producirse esto, aparecerá "E". Los contenidos de la memoria, en el momento del error, quedan retenidos. Si, al ocurrir el error, se visualiza el símbolo "0·E", se deberá usar  $\vert * \vert$  para borrar la borrar el error con  $\vert$  CE  $\vert$  o $\vert$   $\rightarrow$   $\vert$  pudiéndose

Además, en casos muy raros, la impresió puede pararse en la mitad, y en el visualizador puede aparecer la indicación "E". se debe a que la calculadora ha estado expuesta a ruido electromagnético intenso o electricidad estática de una fuente exte Cuando ocurra esto, presione la tecla  $\vert * \vert$ después repita el cálculo desde el principio

- 6. Con el lado negro de la cinta mirando para arriba, colocar uno de los carretes en el eje del carrete de la izquierda. (Fig. 2) Asegurarse de que el carrete esté
- memente colocado en su lugar. 7. Pasar la cinta por la parte exterior de las quías metálicas. (Fig. 3) 8. Estirar cualquier parte de cinta floja girando con la mano uno de los carretes.

 9. Volver a poner la tapa de la impresora. (Fig. 4) 10. Volver a poner el rollo de papel.

**Ne tentez pas d'introduire le papier s'il est déchiré. En procédant ainsi, vous risquez**

**un bourrage.**

**début de la bande au moyen d'une paire de**

1) Engagez l'extrémité du rouleau de papie dans l'ouverture. (Fig. 1) 2) Mettez l'appareil sous tension et faites avancer le papier en appuyant sur  $\boxed{1}$ .

**ciseaux.**

 $\circledcirc$ 

**Avant tout, coupez soigneu** 

## <u>ang</u>  $\circledcirc$  $\mathbb{R}^{\infty}$  . **Fig. 4 Fig. 1 Fig. 2 Fig. 3**

(Fig. 2)

**Nunca introduzca un rollo de papel roto. Esto causará atascos del papel. Corte siempre en primer lugar el borde anterior.**

1) Le compteur comptera le nombre de fois que la touche  $\boxed{\underline{\underline{\hspace{1cm}}} }$  a été appuyée en addition.<br>Note: • Chaque fois que l'on agit sur la<br>touche == en soustraction, 1 sera soustrait du compte. • Le compte est imprimé lorsque le résultat calculé est obtenu. • Le compteur revient à zéro e agissant sur la touche  $\lfloor * \rfloor$ ,  $\lfloor x \rfloor$ ,  $\lfloor \frac{1}{x} \rfloor$ ,  $\lfloor \frac{1}{x} \rfloor$ ,  $\lfloor \frac{1}{x} \rfloor$ ,  $\lfloor \frac{1}{x} \rfloor$ ,  $\lfloor \frac{1}{x} \rfloor$ ,  $\lfloor \frac{1}{x} \rfloor$ ,  $\lfloor \frac{1}{x} \rfloor$ ,  $\lfloor \frac{1}{x} \rfloor$ ,  $\lfloor \frac{1}{x} \rfloor$ ,  $\lfloor \frac{1}{x} \rfloor$ ,  $\lfloor \frac$ général/réglage de taux se trouve à la ition marche (GT), le compteur comptera le nombre de fois où les résultats e calcul ont été enregistrés dans la mémoire du total général. Pour imprimer et compteur à zéro, appuyer sur la **Never insert paper roll if torn. Doing so will**

3) Le compteur d'articles en mémoire comptera le nombre de fois où la touche  $M$  a été enfoncée pendant l'addition.  $\frac{1}{\text{Nota:}}$  • Chaque fois que la touche  $\boxed{\text{M}^-}$  es utilisée dans la soustraction sera soustrait du compte. • Le compte est imprimé lorsque la mémoire est rappelée. • L'action de la touche  $*$ M efface le **cause paper to jam.**

**Always cut leading edge with scissors**

**first.**

1) Insert the leading edge of the paper roll into the opening. (Fig. 1)

(Fig. 3)

F63210  **SÉLECTEUR DE DÉCIMALE:** Il préétablit le nombre de décimales dans le résultat. Pour la position "F", le résultat est affiché dans le système à virgule flottante.

THIS MAY CAUSE DAMAGE TO PRINTING MECHANISM.

## DO NOT PULL PAPER BACKWARDS AS CAR CELA POURRAIT ENDOMMAGER LE MÉCANISME IMPRIMANT.

retained.

continued.

or  $\rightarrow$  .

Also, in rare cases, printing may stop midway and the indication "E" appear on the display. This is not a malfunction but is caused when the calculator is exposed to strong electromagnetic noise or static electricity from an external source. Should this occur, press he  $*$  key and then repeat the calculation from the beginning.

There are several situations which will cause an overflow or an error condition. When this occurs, "E" will be displayed. The contents of the memory at the time of the error are Il existe plusieurs cas qui entraînent un dépassement de capacité ou une situation d'erreur. Si cela se produit, "E" sera affiché.

If an "0.E" is displayed at the time of the error, must be used to clear the calculator. If an ''E'' with any numerals except zero is  $lisplayed, the error may be cleared with  $\overline{CE}$$  $\text{or }$   $\boxed{\rightarrow}$  and the calculation can still be

1) The counter will count the number of times that the  $\pm$  key has been pressed in addition.<br>Note: • Each time the F= key is used in subtraction, 1 will be subtracted

from the count. • The count is printed when the calculated result is obtained. • Pressing of the  $\lfloor x \rfloor$ ,  $\lfloor x \rfloor$ ,  $\lfloor + \rfloor$ ,  $\lfloor x \sqrt{\log x} \rfloor$  or  $\lfloor mx \rfloor$  key clears the counter.<br>2) When the grand total/rate setting mode selector is in the ON position (GT), the counter will count the number of times that the calculation results have been stored in the grand total memory. To print and clear<br>the count, press the sat key. 3) The memory item counter will count the number of times that the  $\boxed{M^+}$  key has been

Note: The counter has a maximum capacity of 3 digits (up to ±999). If the count eeds the maximum, the counter will

> **Conditions d'erreur:** 1. Introduction de plus de 12 chiffres ou 11 décimales. Cette erreur peut être effacée à<br>l'aide de  $\boxed{\mathsf{ce}}$  ou  $\boxed{\rightarrow}$ . 2. Lorsque la partie entière d'un résultat dépasse 12 chiffres.

DECIMAL SELECTOR: Presets the number of decimal places in the answer. In the "F" position, the answer is displayed in the floating decimal system.

3. Lorsque la partie entière du nombre en mémoire ou de la mémoire du total général excède 12 chiffres. (Ex. \* M 999999999999 M 1 M ) 4. Lorsqu'un nombre est divisé par zéro. (Ex.

 $5$  |  $\div$  | 0 |  $\div$  | )

- **OPERATING CONTROLS LES COMMANDES** CONTROLES DE FUNCIONAMIENTO **INTERRUPTOR DE CORRIENTE; SELECTOR DEL MODO DE** OFF • P P IC **IMPRESIÓN / MODO PARA**
	- "OFF": Apagado (OFF) "•": Encendido (ON). Fija el modo de no impresión.
	- impresión. "P•IC": Encendido (ON). Fija el modo de impresión y de cuenta de articulos.

## • La cuenta queda impresa cuando se obtiene el resultado calculado.<br>• Al apretar la tecla  $\begin{array}{c} \times \\ \hline \end{array}$ ,  $\begin{array}{c} \hline \end{array}$ ,  $\begin{array}{c} \hline \end{array}$ ,  $\begin{array}{c} \hline \end{array}$ ,  $\begin{array}{c} \hline \end{array}$ ,  $\begin{array}{c} \hline \end{array}$ ,  $\begin{array}{c} \hline \end{array}$ ,  $\begin{array}{c} \hline \end{array}$ ,  $\begin{array}{c} \$

calculadora. Si se visualiza el símbolo ''E'' con cualquier número (excepto el cero), se puede continuar el cálculo.

- 2) Cuando está activado el selector del modo de total global/fijación de tipos (posición GT), el contador contará el número de veces que se han almacenado los iltados de cálculo en la memoria de
- cuenta, apretar la tecla  $\boxed{$  GT  $\boxed{.}$ 3) El contador de artículos en memoria contará el número de veces que la tecla ha sido apretada en la suma.
- M- en la resta, 1 será restado de la cuenta.
- La cuenta queda impresa al lamarse la memo
- el contador.
- máximo de 3 cifras (hasta ±999). Si la cuenta excede el máximo, el contador

## F63210

"K": Se podrán realizar las siguientes **SELECTOR DEL MODO DE CONSTANTE/SUMA:** 

funciones de constantes

la exhibición en el sistema decimal flotante.

Esto no significa mal funcionamiento, sino que

**DISPLAY SYMBOLS:** A number has been stored in memory The display value is negative. **Example 2**: Error or overflow of capacity.

### **Condiciones de error:** 1. Entrada de más de 12 cifras o de 11 decimales. Este error puede borrarse con

 $|0| \rightarrow |$ 

 $(Ej. 5 | : |0| | )$ 

2. Cuando la parte entera de un resultado excede las 12 cifras. 3. Cuando la parte entera del contenido de la

**CLOCK / CALENDAR KEY:** • Each time this key is pressed, the mode switches. Calculation mode  $\rightarrow$  Date display mode  $\rightarrow$  Clock display mode – Calculation mode • Use this key also to adjust date and time (see "GRAND TOTAL / RATE

SETTING MODE SELECTOR") **TIME CALCULATION KEY:** • Utilise this key to enter hours and minutes in time calculations. • Press this key after entering an hour or

> memoria o la memoria del total global supere12 dígitos. (Ej. **\*M** 999999999999 M 1 M ) 4. Cuando se divide un número por un divisor de cero.

## **PAPER ROLL REPLACEMENT REMPLACEMENT DU ROULEAU DE PAPIER CAMBIO DEL ROLLO DEL PAPEL**

## **ERRORS ERREURS ERRORES**

"OFF": Mise hors tension.

<u>OFF • P P IC</u>

 $\mathcal{L}(\mathcal{A})$ 

"•": Mise sous tension. Pour choisir le mode

"P": Mise sous tension. Pour choisir le mode

impression.

touche  $ar$ .

"P•IC": Mise sous tension. Pour choisir le mode d'impression et de comptage

d'articles.

de non impression

• Appuyez sur cette touche après avoir saisi une valeur d'heure ou de minute. (Ce n'est pas la peine d'appuyer sur cette touche lors de la saisie d'une valeur de seconde.) • Pour contourner l'entrée de l'heure, appuyez sur cette touche après avoir saisi 0. • Pour contourner l'entrée de minute, vous pouvez appuyer sur cette touche uniquement ou encore appuyez dessus **REMPLACEMENT DU RUBAN ENCREUR** • **:** Apparaît lorsqu'un nombre se trouve dans la mémoire du total général.

• Lorsque vous appuyez sur cette touche, si l'entrée précédente rentre dans une des marges suivantes, elle réglée comme une valeur d'heur

• Une valeur de seconde est définie orsqu'elle est saisie dans la marge

> supérieure à 60 est arrondie à la minute supérieure. Si une valeur de plus de 3 chiffres est saisie, seuls les deux chiffres les plus significatifs prennent effet.

**THE TOUCHE DE MONTÉE DE PAPIER TOUCHE DE CORRECTION DU DERNIER CHIFFRE GT** TOUCHE DE TOTAL GÉNÉRAL **TOUCHE D'EFFACEMENT D'ENTRÉE**

> Appuyez deux fois sur cette touche, suivi de **TAX+, pour imprimer le taux de taxe**

mention "TX". **TOUCHE DE MULTIPLICATION TOUCHE DE DIVISION TOUCHE INFÉRIEUR OU ÉGAL TOUCHE SUPÉRIEUR OU ÉGAL TOUCHE DE CHANGEMENT DE SIGNE MU TOUCHE DE MAJORATION TOUCHE D'EFFACEMENT DU CONTENU DE LA MÉMOIRE M** TOUCHE DE RAPPEL D'UN SOUS-**TOTAL EN MÉMOIRE TOUCHE PLUS EN MÉMOIRE M- TOUCHE MOINS EN MÉMOIRE TAX+ TOUCHE DE TAXE INCLUE TAX- TOUCHE DE PRÉTAXE TOUCHE DE POURCENTAGE** 

## **CAMBIO DE LA CINTA ENTINTADA** • **:** Aparece cuando un número está en la memoria de total global.

compteur. Note: La capacité du compteur est de 3 chiffres maximum (jusqu'à ±999). Si le compte dépasse ce maximum, le compteur repartira de zéro.

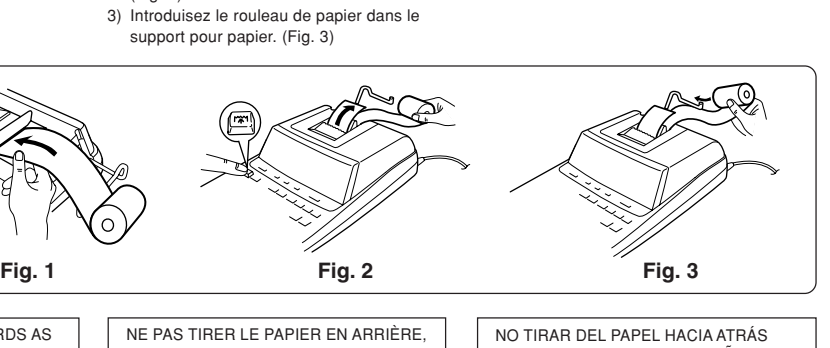

A fin de que su calculadora SHARP funcione sin averías, le recomendamos lo siguiente: 1. Evite dejar la calculadora en ambientes en que haya cambios de temperatura, humedad y polvo bastante notables. 2. Al limpiar la calculadora, utilice un paño

> significativos). • Se establecerá un segundo valor cuando éste se introduzca dentro del rango siguiente: Segundo: 0 a 99 (una entrada superior a 60 se redondeará a un minuto. Si se introduce u valor de más de 3 dígitos, sólo tendrán efecto los dos dígitos menos significativos).

**TECLA DE AVANCE DEL PAPEL TECLA DE CORRECCIÓN DE LA ULTIMA CIFRA GT TECLA DE TOTAL GLOBAL TECLA DE BORRADO DE ENTRADA**

> ione esta tecla dos veces, seguid por |TAX+, para imprimir la tasa de impuestos establecida.

smbolo "TX". **TECLA DE MULTIPLICACIÓN TECLA DE DIVISIÓN TECLA MENOS IGUAL TECLA MÁS IGUAL TECLA DE CAMBIO DE SIGNO TECLA DE USO MÚLTIPLE TECLA DE TOTAL DE MEMORIA OM TECLA DE ACCESO A MEMORIA** 

**TECLA DE SUMA EN MEMORIA M- TECLA DE RESTA EN MEMORIA TAX+ TECLA DE INCLUSIÓN DE IMPUESTOS**

**TAX- TECLA DE ANTES DE IMPUESTOS** 

- suave y seco. No use disolventes ni tampoco un paño húmedo. 3. Debido a que este producto no es a prueba de agua, no deberá ser utilizado o guardado en lugares donde pudiera ser salpicado por líquidos, por ejemplo agua.
- Gotas de lluvia, salpicaduras de agua, jugos o zumos, café, vapor, transpiración, etambién perjudican el funcionamiento del producto. 4. Si necesita reparar esta unidad, diríjase
- sólo a un distribuidor SHARP, a un centro de servicio autorizado por SHARP o a un centro de reparaciones SHARP. 5. No utilice la unidad con la lámina aislante de la pila fijada. La lámina aislante de la pila evita que la pila de protección de la
- memoria se desgaste, y se encuentra en la parte posterior de la unidad. Si la utilizase con la lámina aislante fijada, correría el riesgo de pérdida de información tal como la fecha y la hora, la tasa de
- conversión, y la tasa de impuestos/ cuento cuando descone accidentalmente el enchufe de alimentación de CA del tomacorriente de la red. 6. No bobine el cable de CA alrededor de la
- calculadora, y no lo doble o retuerza a la fuerza. SHARP no será responsable de ningún daño imprevisto o resultante, en lo económico o en propiedades, debido al mal

uso de este producto y sus periféricos, a menos que tal responsabilidad sea reconocida por la ley.

- To insure trouble-free operation of your SHARP calculator, we recommend the following: 1. The calculator should be kept in areas free from extreme temperature changes,
- isture, and dust. 2. A soft, dry cloth should be used to clean the calculator. Do not use solvents or a wet
- cloth. 3. Since this product is not waterproof, do not use it or store it where fluids, for example water, can splash onto it. Raindrops, water spray, juice, coffee, steam, perspiration, etc. will also cause malfunction.
- 4. If service should be required, use only a SHARP servicing dealer, a SHARP approved service facility or SHARP repair service. 5. Do not operate the unit with the battery
- insulation sheet attached. The battery insulation sheet prevents the memor protection battery from wearing, and is found on the back of the unit. Operating with the battery insulation sheet attached may result to loss of information such as date and time, conversion rate, and tax/discount rate if the AC power plug is
- accidentally pulled out from the wall socket. 6. Do not wind the AC cord around the body or otherwise forcibly bend or twist it.

**CAMBIO DE LA PILA PARA** PROTECCIÓN DE LA MEMOR**I** 

Verifique el ajuste de la fecha/hora en el modo de visualización de la fecha/reloj cuando conecte el enchufe de alimentación a un

SHARP will not be liable nor responsible for any incidental or consequential eco property damage caused by misuse and/or malfunctions of this product and its peripherals, unless such liability is acknowledged by law.

(La duración de la pila instalada en fábrica puede ser más corta de la esperada debido al .<br>tiempo transcurrido desde el envío de la

"OFF": Power off.

<u>оғғ•ррніс</u>

"•": Power ON. Set to the non-print mode. "P": Power ON. Set to the print mode. "P•IC": Power ON. Set to the print and item

count mode.

essed in the additi

"•": Neutral RATE ": To set up date, time, conversion rate, and tax/discount rate, place the switch at the "RATE SET" position.

> $\bullet\,$  When  $|\%$  is pressed, the number entered is evaluated and displayed as "date" if the value is within the following range; "Error" is displayed otherwise, and the previously set date is restored. Month: 1 - 12; day: 1 - 31; Year: 2000 - 2099 (in 4 digits) or 00 - 99

### $(in 2 diqits)$ **Time:** • Enter in the order of hour, minutes, then press  $\boxed{\mathcal{O}_{\text{min}}}$  to complete the entry.

counter.

recount from zero.

Note:  $\bullet$  Each time the  $M$ - key is used in the subtraction subtracted from the count. • The count is printed when the memory is recalled

" RATE ": Pour régler la date, heure, taux de conversion et taux de taxe/rabais, placez le bouton sur la position

"K"': The following constant functions will be

**K** • A **CONSTANT/ADD MODE** SELECTOR:

performed:

F63210

• Pressing of the  $*M$  key clears the

en la resta, se restará 1 de la cuenta.

Minute: 0 - 59 Taux de conversie • Appuyez sur  $*$  deux fois, saisissez le taux de conversio

suivi de **xRATE**.

- total global. Para imprimir y borrar la
- Cada vez que se use la tecla
- 
- Apretando la tecla  $\boxed{+M}$  se borra
- Nota: El contador tiene una capacidad de un

• Introduzca, por este orden, el mes, el día, y el año, y después pulse  $\frac{\%}{}$  para finalizar la introducción.  $\overline{\text{ce}}$   $\overline{\text{v}}$  para separar el mes, el

• Cuando pulse  $\mathbb{C}_m$ , el número introducido se evaluará y visualizará como "fecha" si el valor introducido está dentro del margen; de lo contrario se visualizará "Error", y se restablecerá la fecha preestablecida.

vuelve a contar partiendo de cero.

 **SELECTOR DECIMAL:** Prefija el número de lugares decimales de la respuesta. En "F", la respuesta aparecerá en

# PUES PUEDE OCASIONAR DAÑOS AL

MECANISMO DE IMPRESIÓN.

**EL-2630PIII**

EL-2630P**III** (U1C)-1➀

## • **:** Appears when a number is in the grand total memory.

"K": Les opérations suivantes avec constante sont possibles: **SÉLECTEUR CONSTANTE/ ADDITION:**

• Pulse  $*$  dos veces, introduzca la tasa de conversión, seguido por<br><mark>×PATE</mark>. • Se puede almacenar un máximo de 6 dígitos (la coma decimal no cuenta como un dígito). **Tasa de impuesto / descuento:** • Pulse  $\overline{\phantom{a}}$  dos veces, introduzca la tasa de impuesto, seguido por **ELAX+|.**<br>• Pulse <u>Maxel</u> dos veces, introduzca la tasa de descuento, seguido por<br>【文】y después <sup>[ɪʌx+</sup>.  $\overline{e}$  puede almacenar un máxim de 4 dígitos (la coma decimal no cuenta como un dígito). Nota: • Asegúrese de poner este selector en la posición "•" después de almacenar cada tipo. • Se puede almacenar un tipo de cada para la conversión y el impuesto / descuento. Si duce un tipo nuevo, el tipo anterior se borrará.

" RATE ": Para establecer la fecha, la hora, la tasa de conversión, y la tasa de impuestos/descuento, ponga el selector en la posición "RATE SET"

**GT • SET SELECTOR DEL MODO DE TOTAL GLOBAL/FIJACIÓN DE TIPOS:** 

**GT • SET SÉLECTEUR DE MODE DE TOTAL GÉNÉRAL/RÉGLAGE DE TAUX:**

SÉLECTEUR D'ARRONDI: "t": Le résultat est arrondi à la valeur

premier nombre introduit (le multiplicande)

**SÍMBOLOS DEL VISUALIZADOR: M :** Un número ha sido guardado en la

**TRATE** TECLA DE CONVERSIÓN:

memoria.

**– :** El valor del display es negativo. **E :** Error ó desbordamiento de la capacidad.

the subtotal is printed with the<br>symbol "◊" and the calculation may be continued. **By pressing this key even in the Nonprint mode, the displayed number is printed with the symbol "P".** • When the POWER SWITCH; PRINT / ITEM COUNT MODE SELECTOR is set "•", "P" or "P•IC" position, and Date or Clock is displayed, press this key to print the displayed contents, including "#" symbol, from the left side of the

### Example: Date printing<br>#9 • 15 • 2004 • • • • • • (when the date is September 15, 2004) Clock printing<br>#10 • 30

### **AVERAGE KEY:** Used to calculate the average. **XRATE** CONVERSION KEY: his key is used: • to store the conversion rate (by the use of the rate setting mode selector • obtains a value by multiplying a given number with a specified co

minute value. (There is no need to press this key when entering a second value.) • To bypass hour entry, press this key after entering 0. • To bypass minute entry, you may press this key alone, or press it after entering

## **RATE** CONVERSION KEY: This key is used to obtain a value by dividing a given number with a specified conversion rate.

### **TOUCHE DE NON ADDITION/TOTAL PARTIEL: Non-addition –** Lorsqu'on agit sur cette touche juste après l'introduction d'un nombre dans le mode d'impres l'entrée est imprimée à gauche avec le symbole "# Cette touche sert à imprime des nombres qui ne sont pas sujets au calcul tels que les codes, les dates, etc. **Total partiel –** Sert à obtenir le(s) total(aux)

0. • When this key is pressed, if the preceding entry is in any of the following ranges, it is set as an hour or minute value: Hour: Within 6 digits Minute: 0 to 99 (An entry above 60 is rounded up to one hour. If a value of more than 3 digits is entered, only the least gnificant two digits take effect.) • A second value is set when it is ed in the following range Second: 0 to 99 (An entry above 60 is

rounded up to one minute. If a value of more than 3 digits is entered, only the least nificant two digits take effect.)

**FAPER FEED KEY** 

**GT GRAND TOTAL KEY CE CLEAR ENTRY KEY**  $\overline{\mathbf{r}}$  TOTAL KEY:

**LAST DIGIT CORRECTION KEY**

Press this key twice, followed by  $\frac{1}{14X+1}$ ,

to print the set tax rate.

**MEMORY TOTAL CLEAR KEY** 

The tax rate is printed with the symbol

### **NON-ADD/SUBTOTAL KEY: Non-add –** When this key is pressed right after an entry of a number in the Print mode, the entry is printed on the left-hand side with the symbol "#" This key is used to print out numbers not subjects to calculation such as code, date, etc. **Subtotal –** Used to get subtotal(s) of additions and/or subtractions. When presse following the  $\frac{1}{2}$  or  $\frac{1}{2}$  or  $\frac{1}{2}$  key,

"TX".

**MEMORY PLUS KEY MEMORY MINUS KEY TAX-INCLUDING KEY PRE-TAX KEY PERCENT KEY**

**MEMORY SUBTOTAL RECALL KEY** 

**MULTIPLICATION KEY DIVISION KEY MINUS EQUAL KEY PLUS EQUAL KEY CHANGE SIGN KEY MU MARKUP KEY** 

## **TRATE** TOUCHE DE CONVERSION: une valeur en divisant un nombre donné

Un nombre a été placé en mémoire La valeur affichée est négative. Erreur ou dépassement de capacité **THIS TECLA DE NO SUMA/TOTAL PARCIAL: No-suma –** Cuando se aprieta esta tecla

inmediatamente después de habe ingresado un número en el modo de impresión, el número registrado se imprime a la izquierda, junto con el símbolo "#". Esta tecla se usa para imprimir números que no están sujetos a cálculos como, por ejemplo, códigos, fechas, etc. **Total parcial –** Se usa para obtener uno o

**TOUCHE HORLOGE / CALENDRIER:** • À chaque pression sur cette touche, le mode change comme suit. Mode de calcul → Mode d'affichage de la date → Mode d'affichage de l'horloge → Mode de calcul · Utilisez également cette touche pou régler la date et l'heure (Voir SĚLECTEUR DE MODE DE TOTAL GÉNÉRAL/RÉGLAGE DE TAUX"). **TIME** TOUCHE DU CALCUL DE L'HEURE: • Utilisez cette touche pour saisir les heures et les minutes dans les calculs

de l'heure.

especificada. • Comprobar el tipo actualme almacenado. Pulse primero $\sqrt{*}$ para borrar el registro del cálculo y restaurar una condición de error, y<br>luego pulse <mark>xRATE</mark>. El tasa de conver-

après avoir saisi 0.

ou de minute:

Heure: en 6 chiffres Minute: 0 à 99 (Une entrée supérieure à 60 est arrondie à l'heure supérieure. Si une valeur de plus de 3 chiffres est saisie, seuls les deux chiffres les plus significatifs prennent effet.)

suivante:

**TOUCHE TOTAL:** 

Note: La virgule flotte durant un calculation successif en utilisant  $\boxed{\times}$  ou  $\boxed{+}$ . Si le sélecteur de décimale est sur la position ''F'', le résultat est toujours arrondi à la valeur

Seconde: 0 à 99 (Une entrée

**SELECTOR DE REDONDEO:** " t": El resultado es redondeado hacia arriba. "5/4": El resultado no es redondeado. " ": El resultado es redondeado hacia abajo." Nota: El punto (= coma) decimal flota mientras se hacen cálculos sucesivos

La calculadora retendrá automáticamente el<br>primer factor registrado (el multiplicando) y la<br>instrucción  $\overline{\phantom{x}}$  .

usando  $\times$  o  $\div$ . Si el selector decimal se coloca en "F", la respuesta siempre se redondea por defecto

''A'': Utilizando el modo de suma se pueden sumar y restar números sin registrar el punto decimal. Cuando se activa el modo de suma, el punto decimal se coloca automáticamente de acuerdo con el ajuste del selector decimal. El uso de  $\cdot$ ,  $\times$  y  $\div$  desactivará automáticamente el modo de suma y las respuestas decimalmente correctas se imprimirán en la posición decimal prefijada

défini.

Le taux de taxe est imprim avec la

La calculatrice rappelle automatiquement le ainsi que l'instruction  $\overline{\mathbf{x}}$ . **Division: Multiplication**: The calculator will automatically remember he first number entered (the multiplicand) and  $\vert x \vert$  instruction. **Division:**<br>The calculator will automatically remember The calculator will automatically remember<br>the second number entered (the divisor) and<br>  $\div$  instruction.

: Neutral "A": Use of the Add mode permits addition and subtraction of numbers without an entry of the decimal point. When the Add mode is activated, the decimal point is automatically positioned according to the decimal selector setting. Use of  $\overline{\cdot}$ ,  $\overline{\cdot}$  and  $\overline{\cdot}$  will automatically

## d decimally correct answers will be printed at the preset decimal position.  $15/4$

**ROUNDING SELECTOR:** "**t**": An answer is rounded up. '5/4": An answer is rounded off. "  $\downarrow$  ": An answer is rounded down Note: The decimal point floats during successive calculation by the use of

 $x$  or  $\boxed{1}$ . If the decimal selector is set to "F" then the answer is always rounded down  $(1)$ .

### **RATE GT • SET GRAND TOTAL/RATE SETTING MODE SELECTOR: GT": Grand Total**

La calculatrice rappelle automatiquement le deuxième nombre introduit (le diviseur) ainsi<br>que l'instruction <del>[ : ]</del>.

": Il est possible, avec le mode d'addition, d'additionner ou de soustraire des nombres sans qu'il soit nécessaire de taper le point décimal. Lorsque le mode d'addition est choisi, ce dernier est automatiquement positionné en fonction

L'emploi de  $\cdot$ ,  $\lfloor x \rfloor$  et  $\lfloor \div \rfloor$  annule ce mode<br>de fonctionnement et le résultat est imprimé en tenant compte du nombre de décimales

> **TECLA DEL RELOJ / CALENDARIO:** • Cada vez que pulse esta tecla, el

modo cambiará. Modo de cálculo → Modo de visualización de la fecha → Modo de visualización del reloj → Modo de

cálculo

**POWER SWITCH; PRINT ITEM COUNT MODE SELECTOR:**

**INTERRUPTEUR SÉLECTEUR DE MODE D'IMPRESSION / COMPTAGE**

• Utilice esta tecla para ajustar también la fecha y la hora (consulte "SELECTOR DEL MODO DE TOTAL GLOBAL / FIJACIÓN DE TASA"). **TECLA DE CÁLCULO DE TIEMPO:** • Utilice esta tecla para introducir horas y minutos en cálculos de tiempo. • Pulse esta tecla tras introducir una valor de horas o minutos (no es necesario pulsar esta tecla cuando se ntroduzca un valor de segundos) • Para pasar por alto la entrada de horas, pulse esta tecla tras introducir 0. • Para pasar por alto la entrada de minutos, podrá pulsar esta tecla sola o

tras introducir 0. • Cuando se pulse esta tecla, si l entrada precedente se encuentra dentro de cualquiera de los rangos siguientes, ésta se establecerá como un valor de horas o minutos: Hora: dentro de 6 dígitos Minuto: 0 a 99 (una entrada superior a 60 se redondeará a una hora. Si se introduce un valor de más de 3 dígitos, sólo tendrán efecto los dos dígitos menos

**Adjusting date and time** Example: When the date is September 15, 2004, and the time is  $3:38 \text{ p.m.}$ 

**TECLA DE TOTAL:**

El tasa de impuesto se imprime con el

THE VOLTAGE USED MUST BE THE SAME AS SPECIFIED ON THIS CALCULATOR. USING THIS CALCULATOR WITH A HIGHER VOLTAGE THAN THAT WHICH IS SPECIFIED IS DANGEROUS AND MAY RESULT IN A FIRE OR OTHER TYPE OF ACCIDENT CAUSING DAMAGE. WE ARE NOT RESPONSIBLE FOR ANY DAMAGE **ESULTING FROM USE OF THIS** CALCULATOR WITH A VOLTAGE OTHER HAN THAT WHICH IS SPECIFIED.

**SUBTOTAL**

CALCULADORA. ES PELIGROSO USA ESTA CALCULADORA CON UN VOLTAJE SUPERIOR AL ESPECIFICADO YA QUE PODRÍA PRENDERSE FUEGO O PRODUCIRSE OTRO TIPO DE ACCIDENTES CON DAÑOS PERSONALES. NO NOS HACEMOS RESPONSABLES DE CUALQUIER DAÑO QUE PUEDA OCASIONARSE AL UTILIZAR ESTA CALCULADORA CON UN VOLTAJE SUPERIOR AL ESPECIFICADO.

**RESETTING THE UNIT** Strong impacts, exposure to electrical fields, or other unusual conditions may render the nit inoperative, and pressing the keys will have no effect. If this occurs, you will have to press the RESET switch on the bottom of the nit. The RESET switch should be pressed

Use only a ballpoint pen to press the RESET switch. Do not use anything breakable or anything with a sharp tip, such

• Al presionar el interruptor RESET se borrará la configuración de la fecha y la hora establecida, así como la tasa de conversión. La tasa de impuestos/ descuento, y el contenido de la memoria. • Use solamente un bolígrafo para pulsar el interruptor RESET. No use nada que pueda romperse ni tampoco algo muy puntiagudo como, por ejemplo, una aguja. • Después de pulsar el interruptor RESET, conecte la clavija de alimentación a una toma de corriente. Ponga el interruptor de a alimentación en "ON" y compruebe que

## **SHARP**

**ELECTRONIC PRINTING CALCULATOR CALCULATRICE IMPRIMANTE ÉLECTRONIQUE**

**CALCULADORA IMPRESORA ELECTRÓNICA**

## **OPERATION MANUAL MODE D'EMPLOI**

**MANUAL DE MANEJO**

## **SHARP CORPORATION**

## **OPERATIONAL NOTES CONTRECAUTIONS COPERATIONAL NOTES CONTRECAUTIONS CONTRECAUTIONS**

Operating: AC: 120V, 60Hz Memory backup: 3V ... (DC) (Lithium

battery  $CR2032 \times 1$ Memory Protection Battery lifespa About 2,500 hours (While at 25°C(77°F), and the power plug is not connected to the

socket. CLOCK SECTION

32") wid

Items to be displayed: month, day, year hour, minute, second, a.m. "A", p.m. "P Items to be printed: month, day, year, hour,

Dimensions: 228 mm (W)  $\times$  336 mm (D)  $\times$  78 mm (H) (8-31/32" (W) × 13-7/32" (D) ×

Weight: Approx. kg ( Ib.) (with battery)

- can radiate radio frequency energy and, if not installed and used in accordance with the instructions, may cause harmful interference to radio mmunications. However, there is no quarantee that interference will not occur in a particular installation. If this equipment does cause harmfu interference to radio or television reception, which can be determined by turning the equipment off and on, the user is encouraged to try to correct the<br>interference by one or more of the following measures:<br>– Reorient or – Increase the separation between the equipment and receiver.
- Connect the equipment into an outlet on a circuit different from that to which the receiver is connected. – Consult the dealer or an experienced radio/TV technician for help.

1 lithium battery (installed), 1 battery replacement date label (attached on the unit's back body), 1 paper roll, 1 ink ribbon (stalled), and operation manual

This Class B digital apparatus complies with Canadian ICES-003. Cet appareil numérique de la classe B est conforme à la norme NMB-003 du Canada.

> Diamètre (maxi.) 80 mm Température: 0°C - 40°C Consommation électrique: 126 mA Dimensions: 228 mm (L)  $\times$  336 mm (P)  $\times$  78

Poids: Env. kg (avec la pile)

**In U.S.A.:**

### WARNING – FCC Regulations state that any unauthorized changes or modifications to this equipment not expressly approved by the manufacturer could oid the user's authority to operate this equipment

.<br>Note: This equipment has been tested and found to comply with the limits for a Class B digital device, pursuant to Part 15 of the FCC Rules.<br>These limits are designed to provide reasonable protection against harmful inte hese limits are designed to provide reasonable protection against harmful interference in a residential instal

## **REPLACEMENT OF BATTERY FOR MEMORY PROTECTION**

Capacidad de cálculo: 12 dígitos Fuente de alimentación

En funcionamiento: CA: 120V, 60Hz Protección de la memoria: 3V ... (CC) (pila

**Time for battery replacement** Life of the memory protection battery is approximately 2,500 hours at 25°C(77°F) with the power plug not connected to the socket. When the memory protection battery is weak, the date/time setting is initialised (1/

> de litio CR2032  $\times$  1) Duración de la pila de protección de la memoria: Aprox. 2.500 horas (A 25°C, y el enchufe de alimentación no enchufado en un

Precisión: Dentro de ±60 segundos por mes como promedio (a 25°C) Elementos visualizados: mes, día, año, hora, minutos, segundos, a.m. "A", p.m. "P Elementos a imprimirse: mes, día, año, hora, minutos, a.m. "A", p.m. "P" Sistema de indicación de la hora: 12 hora

(A temperatura ambiental de 25°C) Papel de impresión: 57 mm – 58 mm de ancho, 80 mm de diámetro (máx.) Temperatura: 0°C – 40°C Consumo de energía: 126 mA Dimensiones: 228 mm  $(An) \times 336$  mm  $(P) \times$ 

1/2005, 12:00:00 a.m.). Verify the date/time setting in the date/clock display mode when connecting the power plug to the socket. f the date/time setting is modified or incorrect, promptly replace the memory protection battery with new one. (The life of the pre-installed battery may be shorter than expected because of the time the calculator spends during shipment.)

**Plazo para cambiar la pila**

Peligro de explosión si reemplaza ncorrectamente la batería. Reemplácela por otra igual o de tipo equivalente recomendada por el fabricante Deshágase de las baterías de acuerdo con las instrucciones del fabricante.

La duración de la pila de protección de la memoria será de aproximadamente 2.500 horas a 25°C sin el enchufe de alimentación ectado a un tomacorriente. Cuando la pila de protección de la memoria se debilite, se inicializará la fecha/hora (1/

Replace only with the same or equivalent type recommended by the manufacturer pose of used batteries according to the 1/2005, 12:00:00 a.m.).

Remplacez uniquement par une pile identique ou équivalente recommandée pa tomacorriente.

Si el ajuste de la fecha/hora se ha modificado o es incorrecto, reemplace inmediatamente la pila de protección de la memoria por otra

• On the battery replacement date label found on the back of the unit, write down the month and year when the battery is replaced, as a reference for the next batter

nueva.

calculadora.)

**SYMBOLES AFFICHÉS:** Cette touche est utilisée pour obtenir par un taux de conversion spécifié.

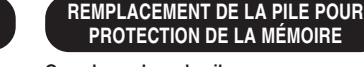

### **Quand remplacer la pile** La durée de vie de la pile pour protection de la mémoire est d'environ 2.500 heures à 25°C lorsque la prise de courant n'est pas branchée

à la prise secteur. Si la pile pour protection de la mémoire est faible, le réglage de l'heure/date est

## **emplacement Précautions relatives à l'utilisation de la**

initialisé (1/1/2005, 12:00:00 a.m.). Vérifiez le réglage de l'heure/date dans le mode d'affichage de la date/horloge au branchement de la fiche dans la prise. Si le réglage de l'heure/date est modifié ou erroné, remplacez rapidement la pile pour protection de la mémoire par une pile neuve. (La durée de vie de la pile incluse peut être plus courte que prévu en fonction du temps d'acheminement de la calculatrice depuis l'usine.)

## **Method of battery replacemer** Use one lithium battery (CR2032).

**Date:** • Enter in the order of month, day and year, then press  $\boxed{\mathcal{O}_{\square}}$  to complete the entry. • Use  $\lfloor \cdot \rfloor$  to separate month, day, and year.

## "P": Encendido (ON). Fija el modo de **CONTAR ARTÍCULOS:**

1) El contador contará las veces que se ha apretado la tecla  $\boxed{\pm}$  en la suma. Nota: • Cada vez que se use la tecla -=

- (There is no entry available for the seconds value. The clock starts at zero second.) • If the hour/minute digit is less than
- 10, it is not necessary to enter the first digit "0".<br>• Use diecomposition of the separate hour and
- minute values.<br>• When  $\boxed{\textcircled{}}$  is pressed, the number entered is evaluated and displayed as "time" if the value is within the following range; "Error" is displayed otherwise, and the
- previously set time is restored. Hour: 0 - 23 (24-hour system for the hour entry), Minute: 0 - 59 **Conversion rate:** • Press  $\boxed{*}$  twice, enter the rate, followed by **xRATE**
- A maximum of 6 digits can be stored (decimal point is not counted as a digit) **Tax / discount rate:** • Press  $\overline{\phantom{a}^*}$  twice, enter the tax rate, followed by  $\frac{|\text{TAX+}|}{|\text{AX+}|}$ .
- discount rate, followed by<br>then [tʌx+]. • A maximum of 4 digits can be stored (decimal point is not counted as a digit).

Note: • Be sure to set this selector to the "•" position after storing an each rate. • For the conversion rate and the tax / discount rate, a single value can be stored for each. If you enter a new rate, the previous rate will be

cleared.

"GT": Total Général "•": Neutre

inférieure  $(1)$ .

"RATE SET". **Date:**

• Saisissez la date dans l'ordre mois, jour et année, puis appuyez<br>sur <mark>V—</mark> pour valider la saisie. • Utilisez | · ] pour séparer le mois,<br>le jour et l'année. • Lorsque vous appuyez sur  $\frac{\otimes}{\equiv}$ , le nombre saisi est évalué et affiché en tant que "date" si la valeur est comprise dans la plage suivante sinon, "Error" (erreur) s'affiche et la date précédemment définie est rétablie. Mois: 1 - 12; jour: 1 - 31; Année: 2000 - 2099 (à 4 chiffres) ou 00 -

99 (à 2 chiffres) **Heure:**

• Saisissez l'heure dans l'ordre heure, minutes, puis appuyez sur  $\boxed{\textcircled{\pi}}$  pour valider la saisie. (Il n'existe pas d'entrée possible pour la valeur des secondes. L'horloge démarre à zéro

seconde.)

• Si le chiffre de l'heure/minute est inférieur à 10, il n'est pas nécessaire de saisir le premie chiffre "0".<br>• Utilisez <sup>•</sup> pour séparer les<br>• valeurs de l'heure et des minutes. • Lorsque vous appuyez sur  $\frac{10}{2}$ , le nombre saisi est évalué et affiché en tant qu' "heure" si la valeur est comprise dans la plage suivante ; sinon, "Error" (erreur) s'affiche et l'heure précédemment définie est

rétablie.

Heure: 0 - 23 (Système sur 24 heures pour la saisie de l'heure),

• Le nombre de chiffres ne doit pas dépasser 6 (le point décimal n'est pas considéré comme un chiffre). **Taux de taxe / remise:<br>• Appuyez sur [**  $\overline{*}$  **deux fois,** saisissez le taux de taxe, suivi de<br>™\*\*  $\frac{1}{2}$  Appuyez sur  $\overline{\phantom{1}}$  deux fois saisissez le taux de rabais, suivi de<br>[½] puis [אגו]. • Le nombre de chiffres ne doit pas dépasser 4 (le point décimaln'est pas considéré comme un chiffre). e: • Ne pas oublier de placer ce sélecteur sur la position "•" après la mise en mémoire de .<br>haque taux. • Il est possible de mettre en mémoire une valeur de taux de conversion de devise et de taux de taxe / remise. La mise en mémoire d'un taux efface le taux précédemment mis en mémoire.

"GT": Total Global "•": Neutra

**Fecha:**

día, y el año.

Mes: 1 - 12; día: 1 - 31; año: 2000 - 2099 (introduzca 4 dígitos) o 00 - 99 (introduzca 2 dígitos) **Hora:** • Introduzca, por este orden, la hora y los minutos, y después pulse **<sub>o</sub>** para completar la introducción. (No es posible introducir los segundos. El reloj comenzará a funcionar a partir de cero

segundos.)

• Si los dígitos de la hora/minutos son inferiores a 10, no será necesario introducir el primer dígito "0".<br>• Utilice <mark>· )</mark> para separar los valores de la hora y los minutos.<br>• Cuando pulse  $\overline{\textcircled{y}}$ , el número<br>introducido se evaluará y visualizará como "hora" si el valo está dentro de la gama; en cas contrario se visualizará "Error", y se restablecerá la hora previamente ajustada. Hora: 0 - 23 (sistema de 24 horas para la introducción de la hora),

Minutos: 0 - 59 **Tasa de conversión:** paper roll.

#10 • 30 • • • • • • • • • • "A" (when the time is 10:30 a.m.) #6 • 25 ----------- "P" (when the time is 6:25 p.m.) • When the Date / Clock printing is complete, the Calculation mode is

restored.

rate.

• to recall the presently stored rate for check. Press  $\boxed{*}$   $\boxed{*}$  first to clear the calculation register and reset an error<br>condition, then press **XRATE**. The nversion rate is printed with the symbol "TC".

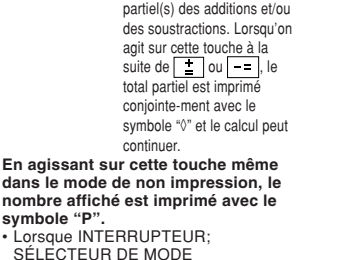

conjointe-ment avec le continuer. **En agissant sur cette touche même dans le mode de non impression, le**

## **symbole "P".** • Lorsque INTERRUPTEUR; SÉLECTEUR DE MODE D'IMPRESSION / COMPTAGE D'ARTICLES est réglé "•", la position "P" ou "P•IC", ainsi que la date ou l'horloge est affichée, appuyez sur cette touche pour imprimer les contenus affichés, y compris le symbole "#", sur le côté gauche du rouleau de papier. Exemple : Impression de la date #9 • 15 • 2004 • • • • • • (lorsque la date est le 15 septembre,  $2004$ Impression de l'horloge #10 • 30 • • • • • • • • • • "A"

(lorsqu'il est 10:30 a.m.) #6 • 25 ----------- "P" (lorsqu'il est 6:25 p.m.) • Une fois l'impression de la Date / Horloge terminée, le mode de calcul est rétabli. **AVG** TOUCHE DE MOYENNE: **pur calculer la moyenne TRATE TOUCHE DE CONVERSION:** Cette touche est utilisée • Pour mettre en mémoire le taux de

conversion (en utilisant le sélecteur de

## réglage de taux). • Permet d'obtenir une valeur en multipliant un nombre donné par un taux de conversion spécifié. • Pour vérifier le taux présentement en mémoire. Appuyez tout d'abord sur<br>E i sour vider le registre de calcul et effacer une condition d'erreur<br>puis appuyer sur <mark>XRATE</mark>. Le taux de version est imprimé avec la mention "TC".

varios totales parciales de sumas y/o restas. Cuando se aprieta a continuación de la tecla <u>| Ξ |</u><br>o <mark>| – = |</mark>, se imprimirá el total<br>parcial junto con el símbolo "◊" pudiéndose seguir con los

cálculos. **Al apretar esta tecla, incluso en el modo de no impresión, se imprimirá el número que aparece en la** exhibición con el símbolo "P • Cuando el INTERRUPTOR DE LA ALIMENTACIÓN; SELECTOR DEL MODO DE IMPRESIÓN / MODO PA CONTAR ARTÍCULOS esté en la posición "•" o "P" o "P•IC", y esté visualizándose la fecha o la hora, pulse esta tecla para imprimir el contenido visualizado, incluyendo el símbolo "#", desde el lado derecho del

rollo de papel. Ejemplo: Impresión de la fecha  $#9 \cdot 15 \cdot 2004 \cdot \cdot \cdot \cdot \cdot$ (cuando la fecha sea el 15 de setiembre de 2004) Impresión del reloj<br>#10 • 30 #10 • 30 • • • • • • • • • • "A" (cuando la hora sea 10:30 a.m.) #6 • 25 ----------- "P" (cuando la hora sea 6:25 p.m.) • Cuando finalice la impresión de la fecha / hora, volverá al modo de

cálculo.

usa para calcular el promedio

**TECLA DE PROMEDIO:**

**TECLA DE CONVERSIÓN:** Esta tecla se utiliza para: • Almacenar el tasa de conversió (utilizando el selector del modo de

fijación de tipos).

• Obtiene un valor multiplicando un número dado por una tasa de cambio

Esta tecla se utiliza para obtener un valor dividiendo un número dado po una tasa de cambio especificada.

con el símbolo "TC".

supérieure. "5/4": Le résultat n'est pas arrondi. " ": Le résultat est arrondi à la valeur

inférieure.

**In Canada: / Au Canada:**

**Multiplicación:**

**División:**

La calculadora retendrá automáticamente el segundo factor registrado (el divisor) y la instrucción .

''•'': Neutra.

 $15/4$ 

 $( 1).$ 

**Multiplication:**

: Neutre.

choisies.

 $15/4$ 

du réglage effectué

**D'ARTICLES:**

En primer lugar, extraiga la lámina de protección de la pila (instalada para conserva la información sobre la fecha/hora, la tasa de ersión, y la tasa de impuestos descuento). Reponga la calculadora para inicializar el estado de la unidad, y después

ajuste la fecha y la hora. **Extracción de la lámina aislante, y**

**reposición** 1. Tire de la lámina aislante para la pila de protección de la memoria.

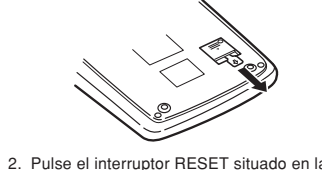

## **UTILIZACIÓN DE LA CALCULADORA POR PRIMERA VEZ**

**LORS DE LA PREMIÈRE UTILISATION DE LA CALCULATRICE**

**Removing the insulation sheet, and resetting** 1. Pull out the insulation sheet for the

adiust the date and time.

First, pull out the insulation sheet for the memory protection battery (installed for retaining the date/time, conversion rate, and<br>tax/discount rate information). Reset the ax/discount rate informa calculator to initialize the unit's state, then **USING THE CALCULATOR FOR THE FIRST TIME**

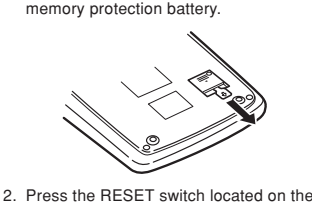

back of the unit. (See "RESETTING THE UNIT".) The clock starts, indicating the current date and time as January 1, 2005, 12:00:00 a.m.

- parte posterior de la unidad. (Consulte "REPOSICIÓN DE LA UNIDAD".) \* El reloj se pondrá en funcionar indicando la fecha y la hora actuales con 1 de enero, 2005, 12:00:00 a.m. **Ajuste de la fecha y la hora** Ejemplo: Cuando la fecha sea el 15 de septiemre de 2004, y la hora las
- 3:38 p.m. (see "GRAND TOTAL / RATESETTING MODE SELECTOR") (Voir "SÉLECTEUR DE MODE DE TOTAL GÉNÉRAL / REGLAGE DE

Commencez par enlever le feuillet d'isolation pour la pile de protection de la mémoire (mise en place pour conserver les informations de heure/taux de conversion et taux de taxe/ rabais). Réinitialisez la calculatrice pour la remettre à zéro, puis réglez la date et l'heure.

**Retrait du feuillet d'isolation et**

**réinitialisation** 1. Enlever le feuillet d'isolation de la pile pour

protéger la mémoire.

2. Appuyez sur le bouton RESET situé au dos

de l'unité.

(Voir "RÉINITIALISATION DE L'UNITÉ".) \* L'horloge démarre, indiquant la date et l'heure actuelle comme étant le 1er janvier 2005, 12:00:00 a.m.

**Réglage de la date et de l'heure** Exemple: Lorsque la date est le 15 septembre 2004 et l'heure 3:38 p.m.

\* Cuando finalice el ajuste, el reloj comenzará a funcionar a las 3:38:00

\* When the adjustment is complete, the clock starts at 3:38:00 p.m. \* Une fois le réglage terminé, l'horloge démarre à 3:38:00 p.m. TAUX") (consulte"SELECTOR DEL MODO DE TOTAL GLOBAL / FIJACIÓN DE TASA")

p.m

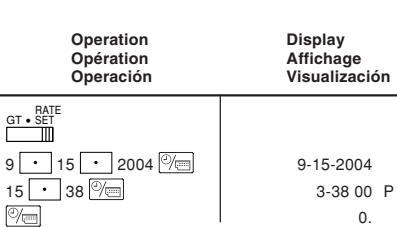

**WARNING**

**ATTENTION**

LA TENSION DU SECTEUR DOIT ÊTRE LA MÊME QUE CELLE POUR LAQUELLE LA CALCULATRICE A ÉTÉ CONÇUE. L'UTILISATION D'UNE TENSION PLUS ÉLEVÉE EST DANGEREUSE ET PEUT PROVOQUER UN INCENDIE OU UN ACCIDENT. SHARP NE PEUT PAS ÊTRI TENUE RESPONSABLE DES DOMMAGES QUI RÉSULTERAIENT DE L'UTILISATION D'UNE TENSION SECTEUR PLUS ÉLEVÉE QUE CELLE POUR LAQUELLE LA CALCULATRICE A

ÉTÉ CONÇUE.

**AVISO**

EL VOLTAJE UTILIZADO DEBE SER EL

ESPECIFICADO EN ESTA

only when:

• an abnormal event occurs and all keys are

disabled. **Notes:**

• Pressing the RESET switch will clear the set date and time configuration, as well as conversion rate, tax/discount rate, and

memory contents.

as a needle.

• After pressing the RESET switch, connect the power supply plug to an outlet. Turn the power switch "ON" and check that "0."

is displayed.

**REPOSICIÓN DE LA UNIDAD** Los impactos fuertes, la exposición a campos eléctricos u otras condiciones inusuales ueden ser la causa de que la unidad no funcione, y pulsar las teclas no servirá de nada. Si pasa esto, tendrá que pulsar el ruptor RESET de la parte inferior de la unidad. El interruptor RESET sólo deberá

Se produzca alguna anormalidad y no

pulsarse cuando:

funcione ninguna tecla.

**Notas:**

se visualice "0.".

**RÉINITIALISATION DE L'UNITÉ** Des chocs violents, une exposition à des champs électriques ou toutes autres onditions exceptionnelles d'utilisation peuvent altérer le fonctionnement de la calculatrice et une pression sur les touches n'aura aucun effet. Le cas échéant, vous devrez appuyer sur le bouton RESET au bas de l'unité. Vous ne devez appuyer sur le bouton RESET uniquement lorsque: • un évènement anormal a eu lieu et toutes les touches sont désactivées.

**Remarques:**

• Appuyez sur le bouton RESET effacera la configuration établie de la date et l'heure ainsi que le taux de conversion, taux de taxe/rabais, et le contenu de la mémoire. • Utilisez la pointe d'un stylo à bille pour appuyer sur le bouton RESET. N'utilisez pas d'objet cassable ou avec une pointe aiguë, comme une aiguille. • Une fois appuyé sur le bouton RESET, branchez la prise de courant sur le secteur. Mettez le bouton d'alimentation sur "ON" et

vérifiez que "0." est affiché.

Operating capacity: 12 digits

Power supply:

Accuracy: Within ±60 seconds per month

average (at 25°C(77°F))

minute, a.m. "A", p.m. "P" Time system: 12-hour PRINTING SECTION Printer: Mechanical printe Printing speed: Approx. 4.8 lines/sec. (at room temperature of 25°C(77°F)) Printing paper: 57 mm(2-1/4") - 58 mm(2-9/

80 mm(3-5/32") in diameter (max.)

Operating temperature:  $0^{\circ}$ C – 40 $^{\circ}$ C (32 $^{\circ}$ F – 104 $^{\circ}$ F) Power consumption: 126 mA

3-1/16" (H))

Accessories:

Capacité de travail: 12 chiffres

Alimentation:

Tension secteur: CA : 120V, 60Hz Sauvegarde de la mémoire : 3V ... (CC) (Pile au lithium CB2032  $\times$  1) Durée de vie de la pile pour protection de la mémoire: Environ 2.500 heures (à 25°C et avec la prise de courant non branchée sur le

**SPECIFICATIONS FICHE TECHNIQUE ESPECIFICACIONES TÉCNICAS** 

secteur.) SECTION HORLOGE

Exactitude: dans les ±60 secondes par mois en moyenne (à 25°C) Eléments à afficher: mois, jour, année, heure, minute, seconde, a.m. "A", p.m. "F Eléments à imprimer: mois, jour, année, heure, minute, a.m. "A", p.m. "P" Système horaire: 12 heures SECTION IMPRESSION

Imprimante: imprimante mécanique tesse d'impression: Env. 4,8 lignes/sec (À une température ambiante de 25°C) Papier d'impression: largeur: 57 mm - 58

mm

mm (H)

Accessoires:

1 pile au lithium (mise en place), 1 étiquette pour la date de remplacement de la pile (fixé au dos du boîtier de la élécommande), 1 rouleau de papier, ruban encreur (mis en place) et mode

d'emploi

tomacorriente.) SECCIÓN DEL RELOJ

SECCIÓN DE LA IMPRESORA Impresora: Impresora mecánica Velocidad de impresión: Aprox. 4,8 líneas/

seg.

78 mm (Al)

Accesorios:

1 pila de litio (instalada), 1 etiqueta con la fecha de reemplazo de la pila (colocada e la parte posterior de la unidad), 1 rollo de papel, 1 cinta entintada (instalado), y

manual de manejo

Peso: Aprox. kg (con pila)

**Notas para el manejo de las baterías de litio:**

**PRECAUCIÓN**

**Notes for handling Lithium batteries:**

**After battery replacement** 

**CAUTION**

replaced.

manufacturer's instructions.

## **Remarques sur la manipulation des piles au**

**lithium : ATTENTION**

Risque d'explosion si la pile est mal remise

en place.

le fabricant.

Eliminez les piles usées selon les instructions du fabricant.

• Connect the power supply plug to an outlet and turn the power switch "ON".

Check that "0." is displayed. If "0." is not displayed, remove the battery, reinstall it,

and check the display again.

• Reconfigure date, time, conversion rate,

and tax/discount rate.

replacement.

**Precautions on battery use**

• Do not leave an exhausted battery in the equipment. • Do not expose the battery to water or flame,

and do not take it apart.

• Store batteries out of the reach of small

anger of explosion if battery is incorrect

children.

**Après le remplacement de la pile** • Rebranchez la prise de courant à une prise secteur et mettez le bouton d'alimentation

- sur "ON". Vérifiez que "0." est affiché. Si "0." n'est pas affiché, enlevez la pile, remettez-la en place et vérifiez à nouveau l'affichage. • Reconfigurez la date, l'heure, le taux de
- conversion et le taux de taxe/rabais. • Sur l'étiquette de date de remplacement de la pile qu'on trouvera au dos de l'unité, écrivez le mois et l'année du remplacement comme référence pour le prochain

- **pile** • Ne laissez pas une pile usée dans l'appareil. • N'exposez pas la pile à de l'eau ou des
- flammes et ne la démontez pas. • Entreposez les piles dans un endroit hors de portée des enfants en bas âge.

**Después de cambiar la pila**

a alimentación en "ON".

• Conecte la clavija de alimentación a una toma de corriente y ponga el interruptor de

Compruebe que se visualice "0.". Si no se visualiza "0.", retire la pila, vuelva a instalarla y compruebe de nuevo la

• Reconfigure la fecha, la hora, la tasa de conversión, y la tasa de impuestos/

descuento.

• En la etiqueta de fecha de cambio de la pila colocada en la parte posterior de la unidad, escriba el mes y el año del cambio de la pila. Esto le servirá de referencia para el

próximo cambio de la pila. **Precauciones al utilizar la pila** • No deje una pila descargada en el equipo. • No exponga la pila al agua ni a las llamas, y

visualizació

no la desarme.

alcanzarlas los niño

• Guarde las pilas donde no puedan

## **Fig. 1 Fig. 2**

**Caution:** Replacing the battery will clear the date and time settings, as well as the conversion rate, and the tax/ discount rate.

- 1) Turn the power switch "OFF" and unplug the power supply plug from the outlet. 2) Remove the battery cover on the back of
- the unit. (Fig. 1) 3) Remove the exhausted battery and install one new lithium battery. Wipe the battery well with a dry cloth and place the plus "+"
- side upward. (Fig. 2)  $4)$  Replace the battery cover by reversing the removal procedure.
- 5) Press the RESET switch on the back of the unit (See "RESETTING THE UNIT").

### **Méthode de remplacement de la pile** Utilisez une pile au lithium (CR2032). **Attention:** Le remplacement de la pile effacera les réglages de la date et de l'heure, ainsi que le taux de

- conversion et le taux de taxe/ rabais. 1) Mettez le bouton d'alimentation sur "OFF" et débranchez la prise de courant de la
- prise secteur. 2) Retirez le couvercle de la pile au dos de l'unité. (Fig. 1)
- 3) Retirez la pile usée et mettez en place une nouvelle pile au lithium. Essuyez soigneusement la pile avec un chiffon doux et placez le côté positif "+" vers le haut.
- (Fig. 2) 4) Remettez le couvercle en place en procédant dans l'ordre inverse. 5) Appuyez sur le bouton RESET au dos de l'unité (Voir "RÉINITIALISATION DE

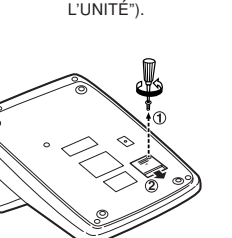

**Método de cambio de la pila** Utilice una pila de litio (CR2032).

**Precaución:** Al reemplazar la pila se borrarán los ajustes de la fecha y la hora, así como la tasa de conversión y la tasa de impuestos/descuento. 1) Ponga el interruptor de la alimentación en "OFF" y desenchufe la clavija de alimentación de la toma de corriente. 2) Retire la cubierta de la pila de la parte posterior de la unidad. (Fig. 1) Retire la pila agotada e instale una pila de litio nueva. Limpie bien la pila con un paño seco y coloque el lado positivo "+" hacia

arriba. (Fig. 2)

4) Vuelva a colocar la cubierta de la pila siguiendo a la inversa el procedimiento de

retirada.

 $\frac{1}{2}$ 

5) Pulse el interruptor RESET de la parte posterior de la unidad (Consulte "REPOSICIÓN DE LA UNIDAD").

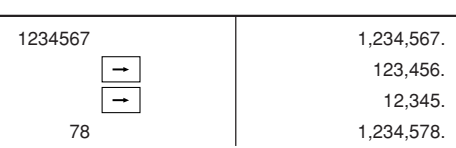

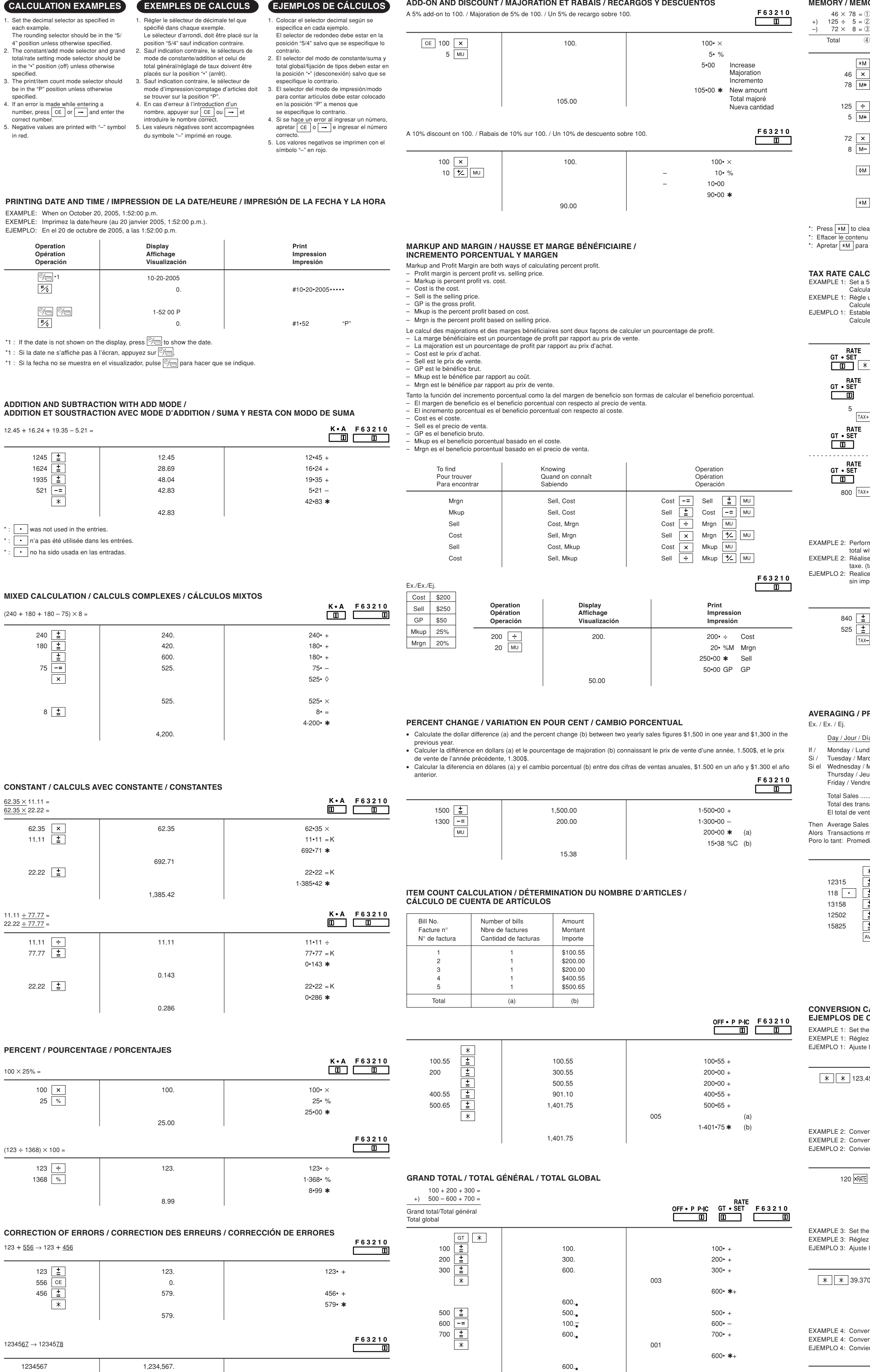

1,200.

 $GT$ 

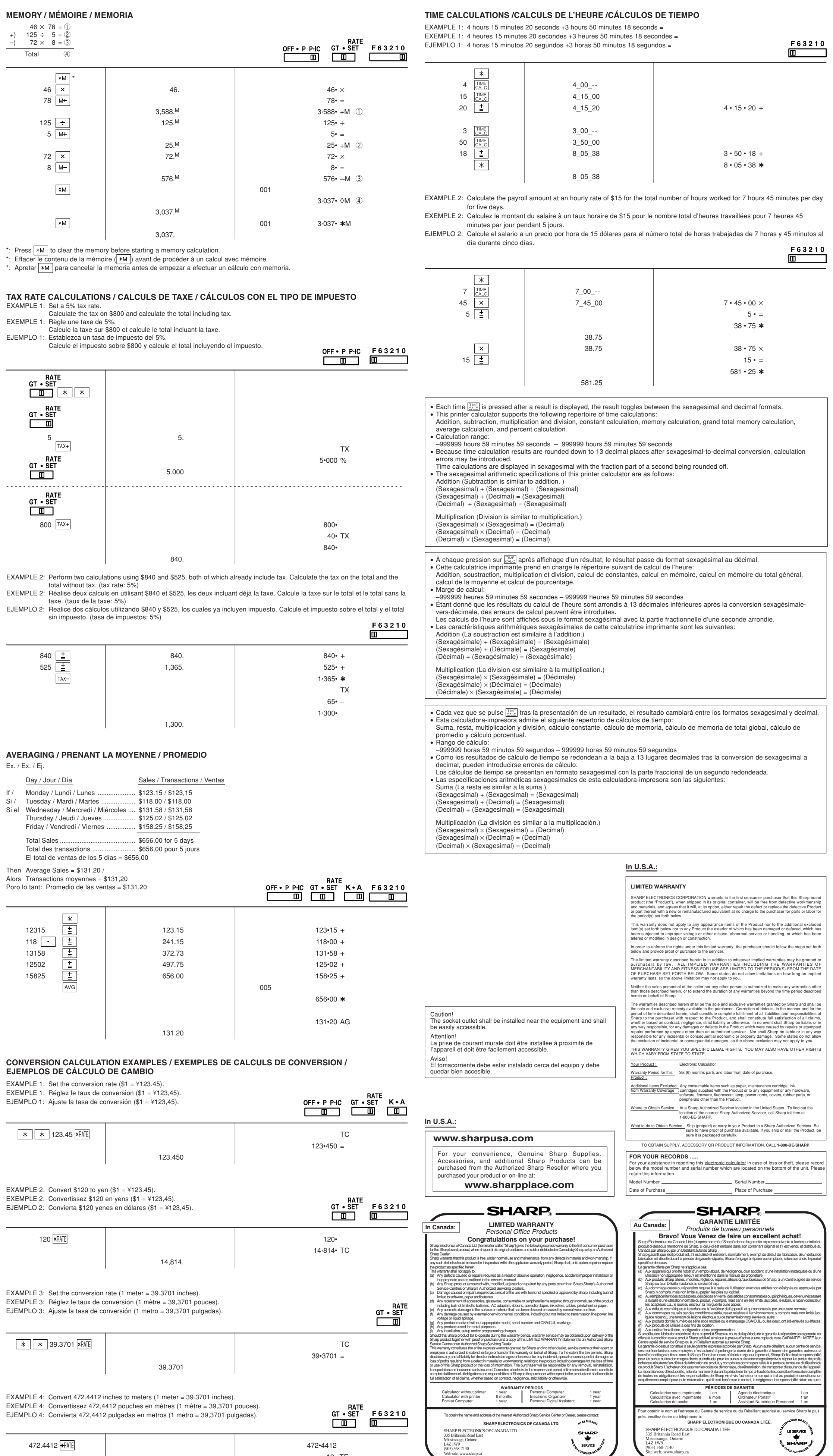

12• TE

Free Manuals Download Website [http://myh66.com](http://myh66.com/) [http://usermanuals.us](http://usermanuals.us/) [http://www.somanuals.com](http://www.somanuals.com/) [http://www.4manuals.cc](http://www.4manuals.cc/) [http://www.manual-lib.com](http://www.manual-lib.com/) [http://www.404manual.com](http://www.404manual.com/) [http://www.luxmanual.com](http://www.luxmanual.com/) [http://aubethermostatmanual.com](http://aubethermostatmanual.com/) Golf course search by state [http://golfingnear.com](http://www.golfingnear.com/)

Email search by domain

[http://emailbydomain.com](http://emailbydomain.com/) Auto manuals search

[http://auto.somanuals.com](http://auto.somanuals.com/) TV manuals search

[http://tv.somanuals.com](http://tv.somanuals.com/)